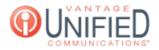

## How do we force our Hunt Group to a closed state during open hours in case of an emergency or another situation?

🖹 21 🛗 Thu, Jan 28, 2021 🖿 Account Administration

## Question

How do we force our Hunt Group to a closed state during open hours in case of an emergency or another situation?

## Answer

To force your Hunt Group to a closed state during open hours in case of an emergency or another situation, you can use the following steps:

- Log into the **MAXcore 2.0** portal with the your admin credentials.
- After login, the admin will be presented with the MAXcore homepage, they will navigate **Customer Group Management** page by selecting **Groups** 
  - Groups from the left navigation menu. Next select the group where the Hunt Group is located.
- This will take you to the Group Details section. Look for the tab labeled Hunt Groups

click on the Hunt Groups tab then select the hunt group you need to make the change.

You will be brought to the **Hunt Group details** page. Under the **Hunt Group Information** section, you will select the
Edit Hunt button
Edit Hunt

Hunt Groups

• Now on the **Update Hunt Group** page look for the hunt group state drop down. During regular business hours the state is set to NORMAL. Change the selection in the drop down menu to FORCE\_CLOSE and then hit the UPDATE button. This will route callers by the closed configuration settings and the calls will be routed to the final step.

| lunt Group Details  |              |                         |                |
|---------------------|--------------|-------------------------|----------------|
| Hunt Group Informat | ion          |                         | Back Edit Hunt |
| Group               | Demo Lab     |                         |                |
| Hunt Group Name     | Test Hunt    | Hunt Group Extension    | 9700           |
| Final Step          | +12672292015 | Scheduled Final Step    | +12672292015   |
| Ring Type           | Ring All     | Ring Duration           | 20             |
| Scheduled Ring Type | Ring All     | Scheduled Ring Duration | 20             |
| Phone Numbers       |              | Hunt Group State        | NORMAL         |
| Use Custom Schedule | Yes          |                         |                |

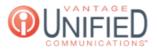

## Hunt Group Information

| Hunt Group Name *         |  |
|---------------------------|--|
| Test Hunt                 |  |
| Hunt Group Extension *    |  |
| 9700                      |  |
| Ring Type *               |  |
| Ring All 🗸                |  |
| Ring Duration *           |  |
| 20                        |  |
| Scheduled Ring Type       |  |
| Ring All 🗸                |  |
| Scheduled Ring Duration * |  |
| 20                        |  |
| Final Step *              |  |
| +12672292015              |  |
| Scheduled Final Step      |  |
| +12672292015              |  |
| Hunt Group State          |  |
| NORMAL Y                  |  |

Online URL: https://help.maxcore.io/article-21.html